Samen Rooten

erren klooien!

**Speciale editie**

Digi-klooikoffer voor nieuwsgierige kinderen **Expeditie micro:bit** 

> Ouders, verzorgers, leerkrachten en andere nieuwgierigen mogen natuurlijk ook meedoen. Logisch.

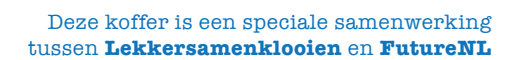

 $\bullet$ 

FUTURENL

## **Wat is dit?**

Voor je ligt een Digi-Klooikoffer. Een heel speciale editie! Want deze koffer hoort bij **expeditie micro:bit.**  Met deze koffer kun je leren programmeren met de micro:bit, dat is een superleuke kleine computer.

#### **Hoe werkt het?**

Deze koffer krijg je van Stichting FutureNL, met steun van een hele groep anderen. **Je gebruikt hem in de klas**. Leuk vanaf groep 6.

## **Hoeveel tijd kost het?**

In het boekje staan 3 lessen die je op school kunt doen. Ze duren ongeveer een uur. Bij iedere les staan extra dingen die je kunt doen. Leuk als je tijd over hebt op school!

## **Kan iedereen dit?**

Ja, je hoeft niet te kunnen programmeren om met de micro:bit te beginnen. En als je al wel kunt programmeren is de micro:bit ook supercool. Voor iedereen dus.

## **Mogen we het houden?**

De koffertjes blijven op jullie school! Kunnen jullie altijd aan de slag met de micro:bit.

#### **Ik heb nog een vraag...**

Prima! Mail dan naar **expeditiemicrobit@futurenl.org**.

Daar verheugen we ons op!

 $\overline{\mathbf{o}}$ 

 $\bullet$   $\bullet$   $\bullet$   $\bullet$ 

## **Lekker maken!**

In deze Digi-Klooikoffer zit een micro:bit. Dat is een minicomputer die je heel goed zelf kunt programmeren.

Verder krijg je allerlei handige dingen die je kunt gebruiken voor je creatieve projecten.

#### **Dit zit er allemaal in de koffer!**

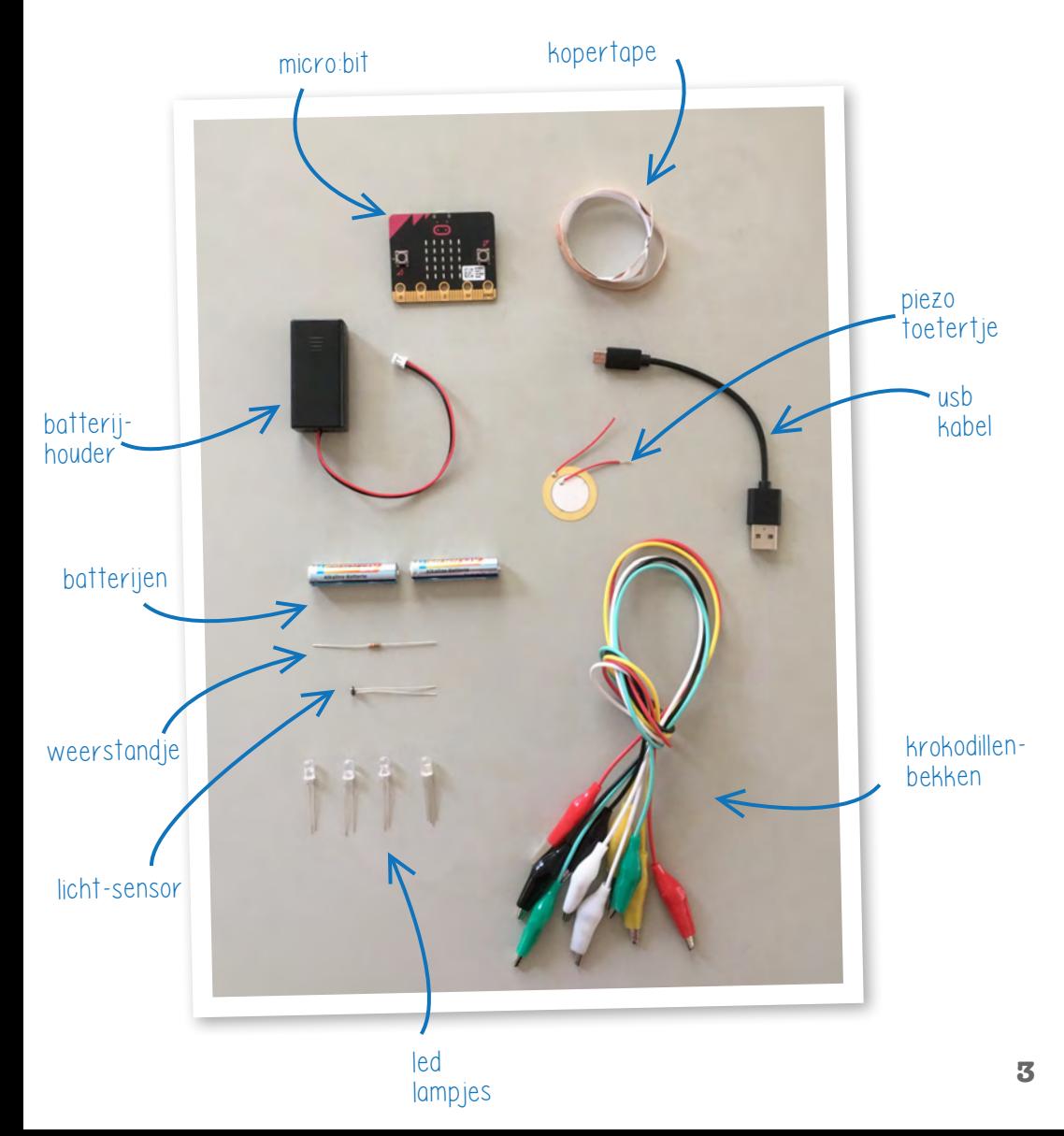

## **Jouw micro:bit**

Pak je micro:bit uit en sluit de batterij aan. Je bit gaat nu vanzelf van alles doen. Geen paniek, doe gewoon wat ie vraagt. Het gaat vanzelf over ;)

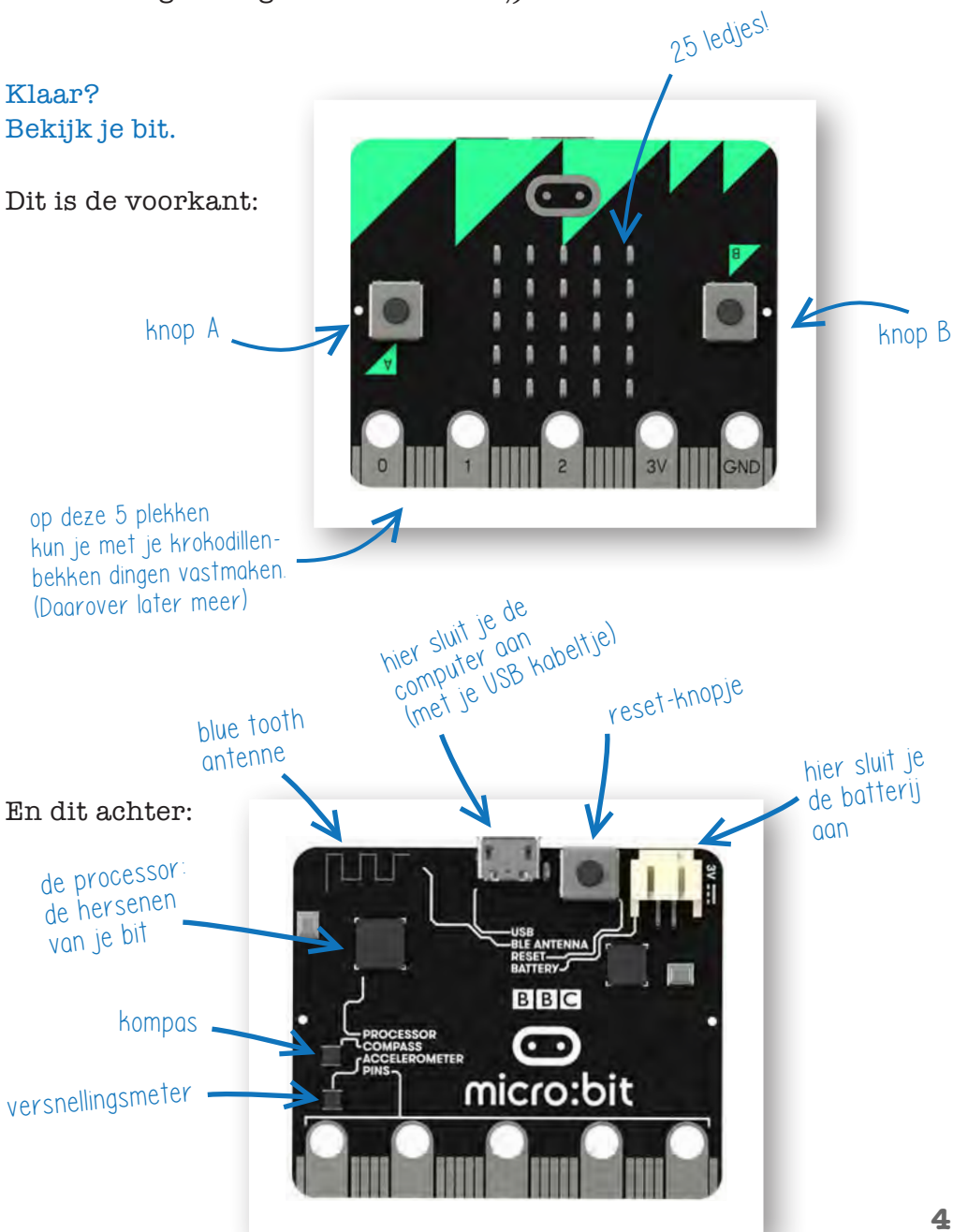

## **Les 1: Hello world**

**Hello world** was de eerste tekst die iemand ooit via een computerprogramma op een scherm heeft laten zien. En nog steeds gebruiken programmeurs **hello world** vaak als eerste stap. Als een soort eerbetoon aan de eerste computerprogrammeurs.

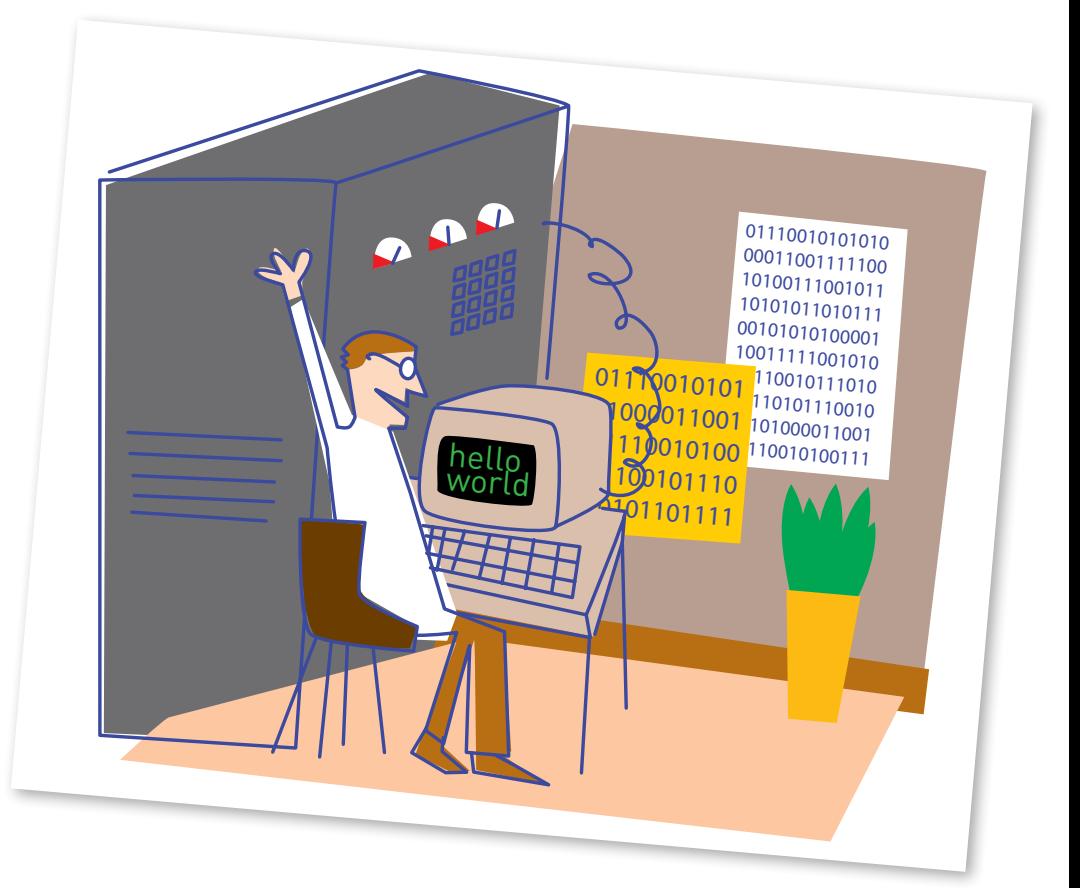

En dat ga jij ook doen! Al mag je natuurlijk ook **Mama is lief** als eerste tekst gebruiken. Of een heel vies woord.

Je gaat nu je eerste computer programma schrijven en dat op je micro:bit zetten.

#### **Bereid je voor** Start je computer en ga naar: **https://makecode.microbit.org/ Klik op het wieltje:**

#### **En kies bij language voor Nederlands**

Dit is één van de websites waarmee je jouw micro:bit kunt programmeren. Het is je programmeer-gereedschap! Vet.

#### **Wat zie je allemaal op dit scherm?**

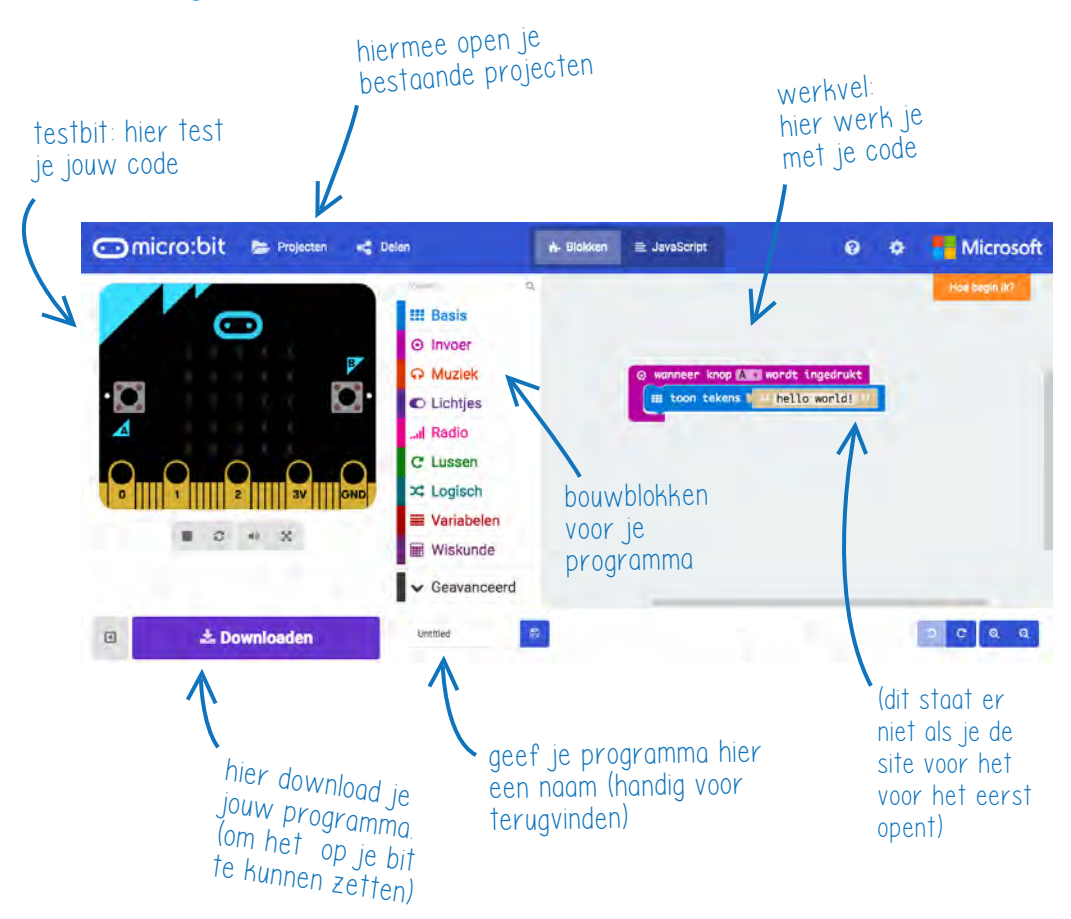

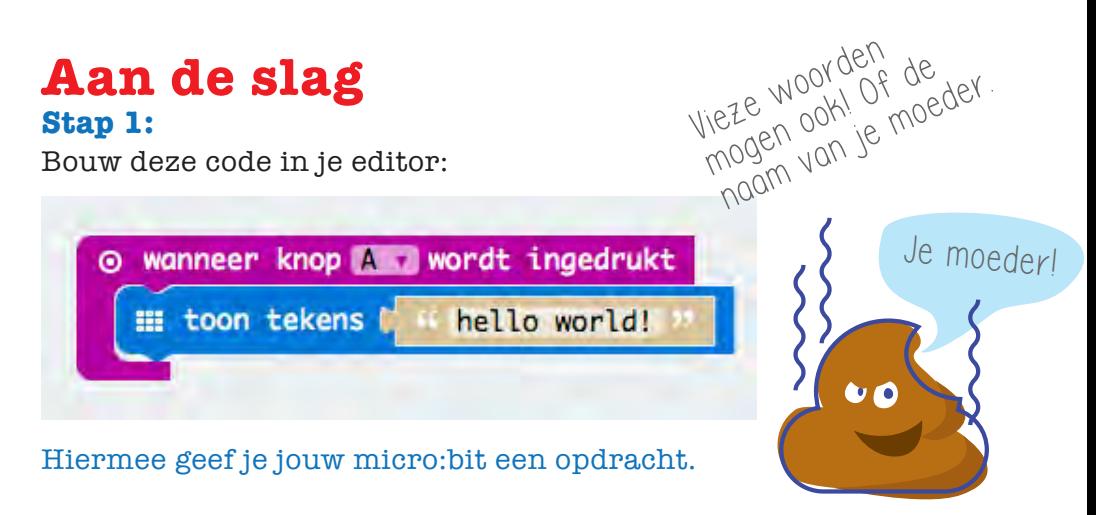

#### **Dit is je eerste micro:bit computer programma! Gefeliciteerd.**

Test je programma in de website. Je doet dat door op de A-knop te klikken in de micro:bit op het scherm. Handig, want zo kun je meteen zien of het goed is.

Gelukt? Dan ga je het programma nu op je echte micro:bit zetten (eitje).

#### **Stap 2: code naar je micro:bit!**

- Geef je programma een naam en download het. Het staat nu op je computer bij de andere dingen die je misschien wel eens downloadt.
- • Koppel het snoertje aan je micro:bit, en steek in een USB poort van je computer.
- $F$ en micro $\cdot$ bit doet als een USB stick: je ziet hem vanzelf verschijnen!
- • Sleep je code er naartoe, **wacht tot je bit niet meer knippert**, en klaar

**Gelukt? Dan ben je nu een NERD!**

**7**

## **Hacken!**

Ok, dit was best leuk, maar nu begint het pas. **We gaan hacken!** 

#### **Stap 3: even opwarmen**

Verander de tekst en check of het werkt.

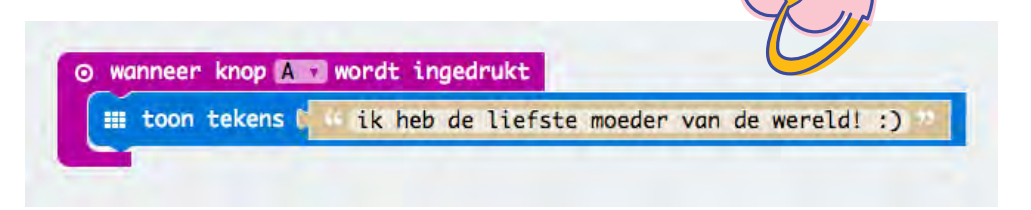

#### **Stap 4: meer!**

Verander nu eens wat meer:

- • Probeer een andere knop.
- • Of A en B tegelijk.
- • Of stop er meer teksten in! Eén tekst op A, één tekst op B.
- • En nog een voor A en B tegelijk (A+B). Je voegt dan gewoon blokjes toe.

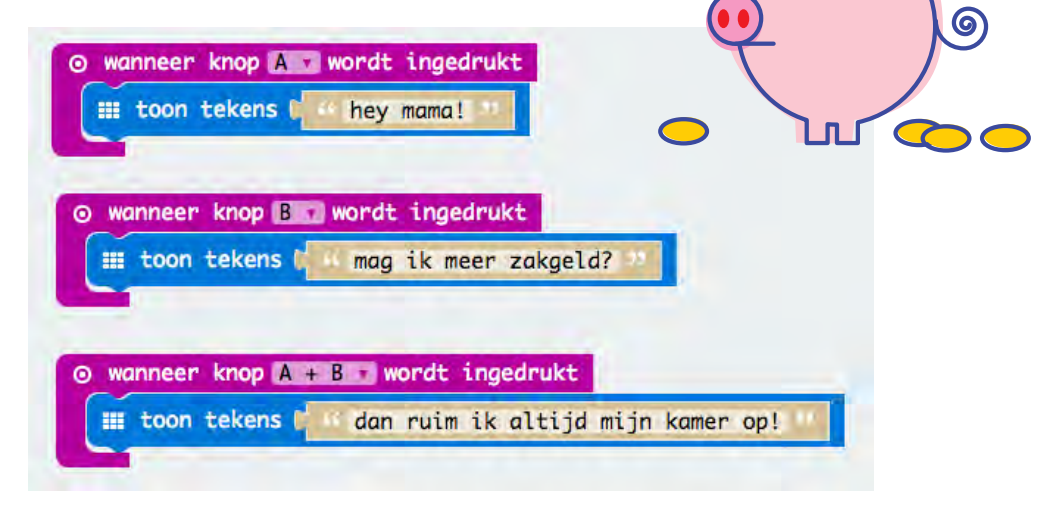

ik ook van jou!

#### **Stap 5: lekker voelen**

In de micro:bit zitten ook allerlei sensoren: de bit kan meten of hij valt, wordt geschud, beweegt, gedraaid, hoe warm het is en hoe licht het is. Sensoren zijn –net als de knoppen- invoer. Ze geven een seintje (invoer) aan de micro:bit.

Deze dingen kun je allemaal als invoer gebruiken:

- **Knoppen**: A, B, A+B: als je die indrukt gaat er een signaaltje naar je bit
- **Beweging**: schudden: als je schudt gaat er een signaaltje naar je bit
- • **Draaien**: tilt: als je je bit kantelt krijgt hij een signaaltje • **Versnelling**: 3g, 6g, 8g: afhankelijk van hoe snel je je bit gooit krijgt hij een signaaltje
- • **Licht**: afhankelijk van hoe licht of donker het is krijgt je bit een seintje • **Temperatuur**:

je snapt het!

# **Waarschuwing! Pas op! Waarschuwing! Pas op!**

Hierna gaan we je wat voorbeelden geven, maar zijn er zeker van dat jij veel leukere dingen weet. Dus lees het zo'n beetje door, maar verzin vooral je Eigen Vette Ding.

## **Voorbeeld: Crashtest auto**

Invoer kan dus van alles zijn! Met de bewegingsmeter maak je van je speelgoedauto zo een Crashtest auto (Grappig).

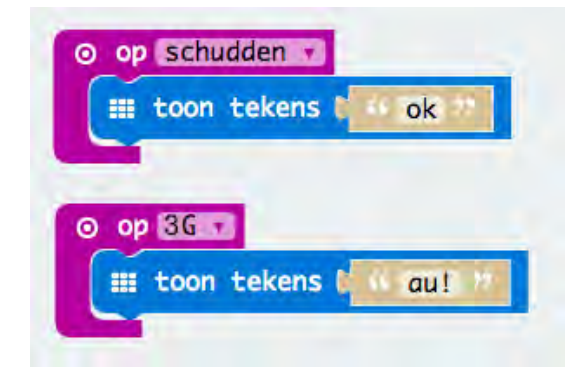

We gebruiken hier 2 soorten invoer: als je auto zachtjes botst (schudden), zegt de bit ok. Als je auto hard botst (8g) zegt ie au!

Monteer je bit op een autootje (met pull back is handig) en botsen maar.

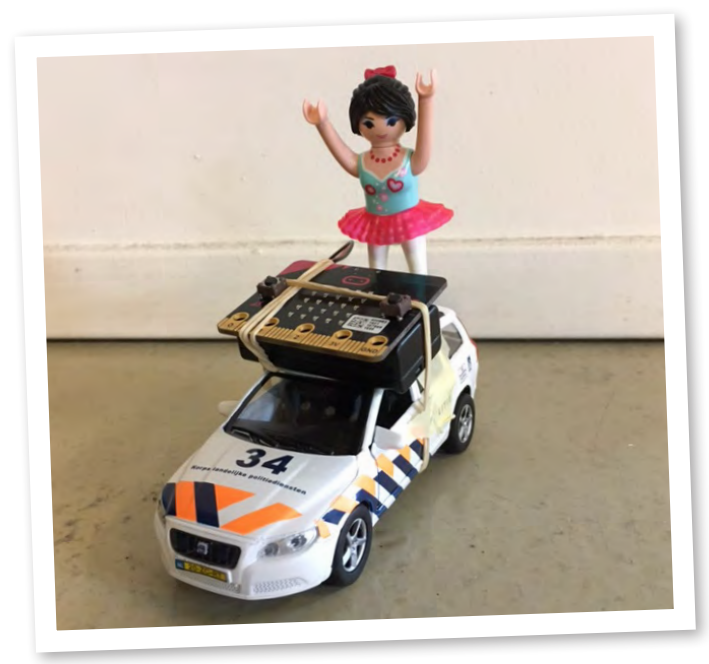

## **Voorbeeld: Overgooispel**

Met dezelfde code kun je ook een overgooispel maken. Kun je overgooien zonder te hard te gooien?

Probeer de tekst eens te vervangen voor iconen. Leuk.

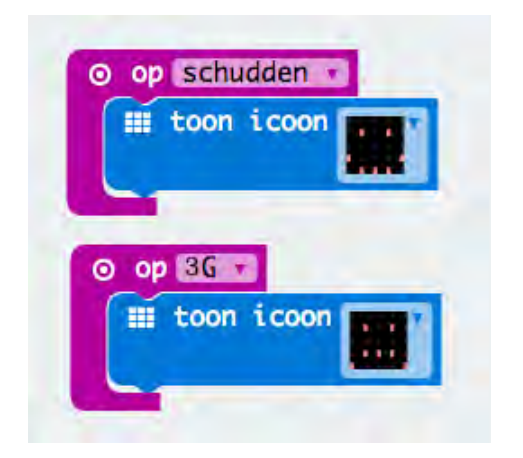

Wikkel je bit in bubbeltjesplastic en overgooien maar.

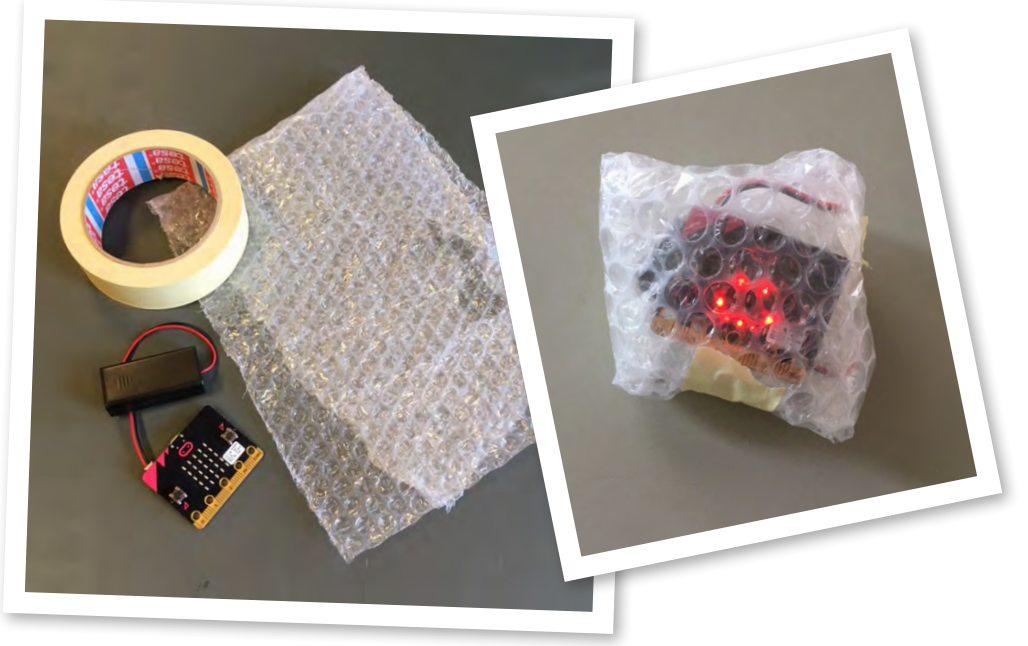

## **Pieeeepp!**

Je spel wordt veel beter als je er een toeter aan toevoegt. Want door dat bubbelplastic kun je de ledjes natuurlijk niet zo goed zien (ok, sorrie).

Dat programmeer je zo:

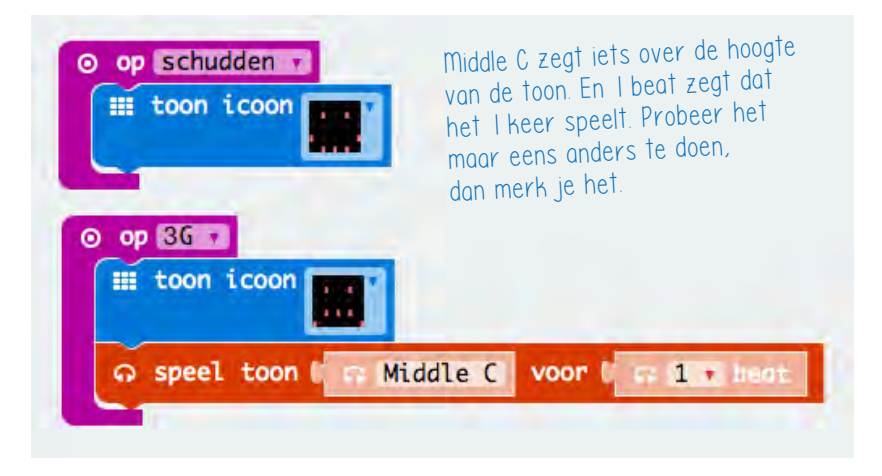

Aan je micro:bit maak je een zoemertje vast. Kijk zo:

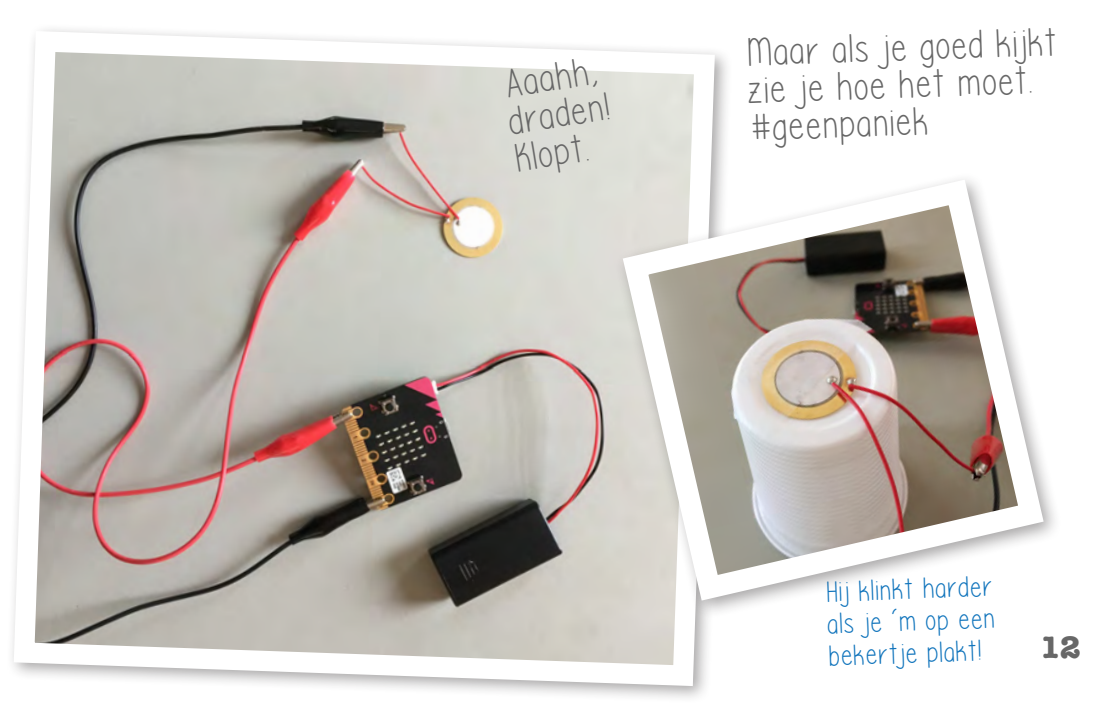

Deze hele boel wikkel je in bubbeltjesplastic, je propt het in een bekertje of in een oude bal. (Proppropprop)

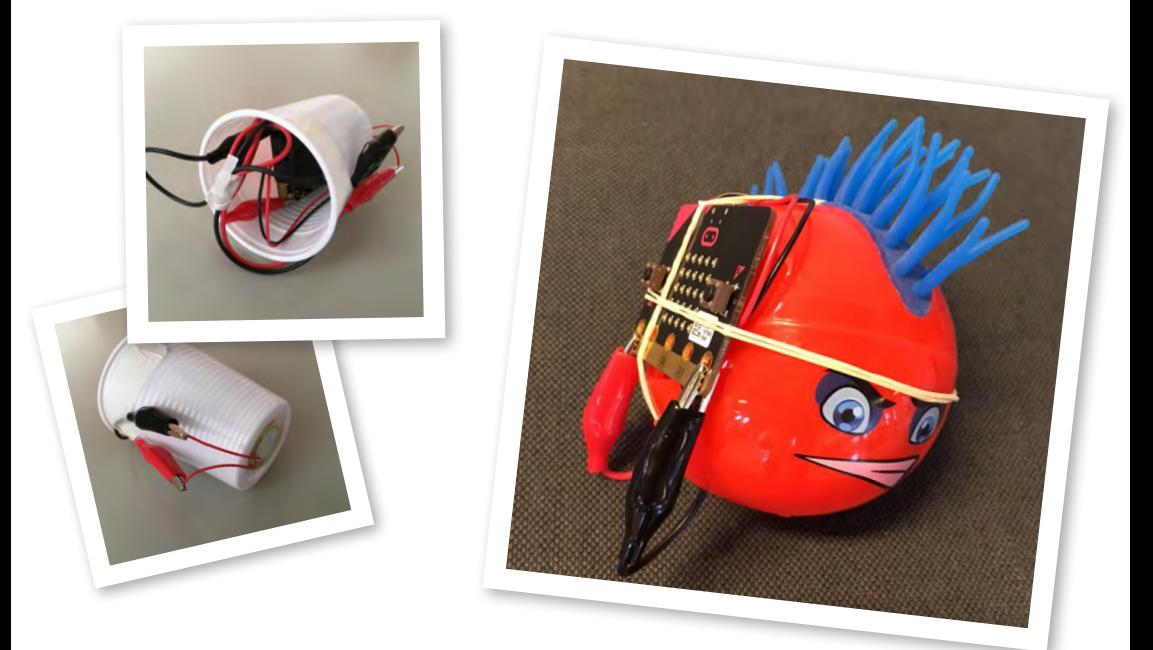

Als je nu overgooit hoor je de zoemer als je te hard gooit :)

#### **Klaar?**

Je hebt al superveel geleerd.

- Over de micro: bit: je hebt hem leren kennen en weet hoe je er je eigen programma's op kunt krijgen.
- Over een computer programma: je hebt de eerste basisstappen van programmeren geleerd.
- En over invoer: je snapt dat invoer van alles kan zijn: knoppen, maar ook sensoren.

Nog tijd en zin? Dan kun je nog meer doen. Blader snel door naar het matrixbord.

## **Voorbeeld: Matrix bord**

Je hebt ze wel eens gezien: die grote borden die boven de snelweg hangen en waarschuwen voor files. Die borden bestaan uit allemaal losse led-lampen die samen een tekst of beeld maken. En eigenlijk lijken die borden enorm op je **micro:bit**!

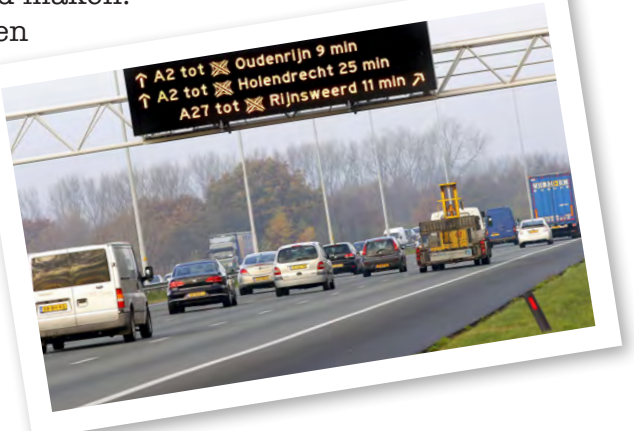

#### **Stap 1: code**

Bouw deze code in je editor:

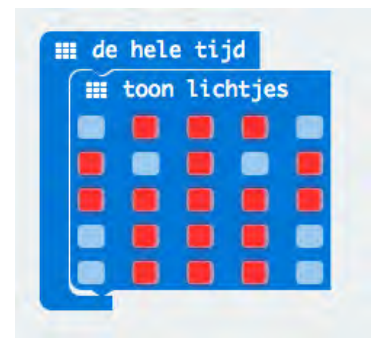

Zodra je de code naar je bit uploadt, laat 'ie deze tekening zien. Ieder vakje is 1 led-lampje. Je kunt in plaats van 'de hele tijd' natuurlijk ook andere invoer gebruiken. Knoppen, schudden, jouw keuze. En je eigen tekening maken!

#### **Stap 2: Download en test**

Download je code en sleep hem naar je **micro:bit**. Werkt het?

## **Hacken!**

Ok, dat was makkelijk. Nu wat leuker en creatiever ;)

#### **Beweging!**

Je kunt je tekeningen ook langs laten scrollen. Bouw deze code in je editor (kijk in je editor bij plaatjes):

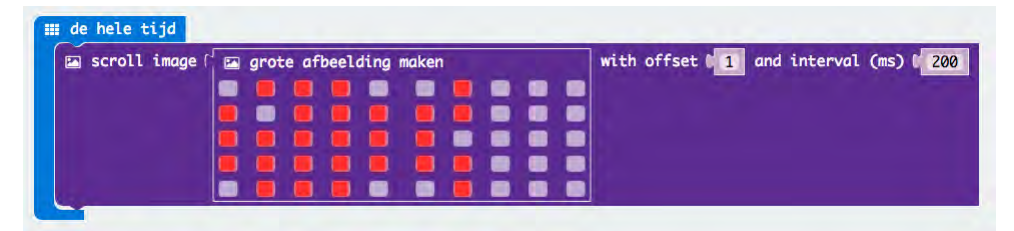

Dit is groter dan je led-paneeltje. De tekening zal dan ook gaan bewegen! Met offset geef je aan hoe je animatie verspringt (1 is per rij, 2 is per 2 rijen). Interval geeft aan hoe snel het beweegt. Probeer maar.

#### **Vet complexe beweging**

Met deze code kun je ook een lange animatie maken. Dat doe je door heel veel van de matrix blokken achter elkaar te gebruiken. Als LEGO! Maak je animatie zo lang als je wilt.

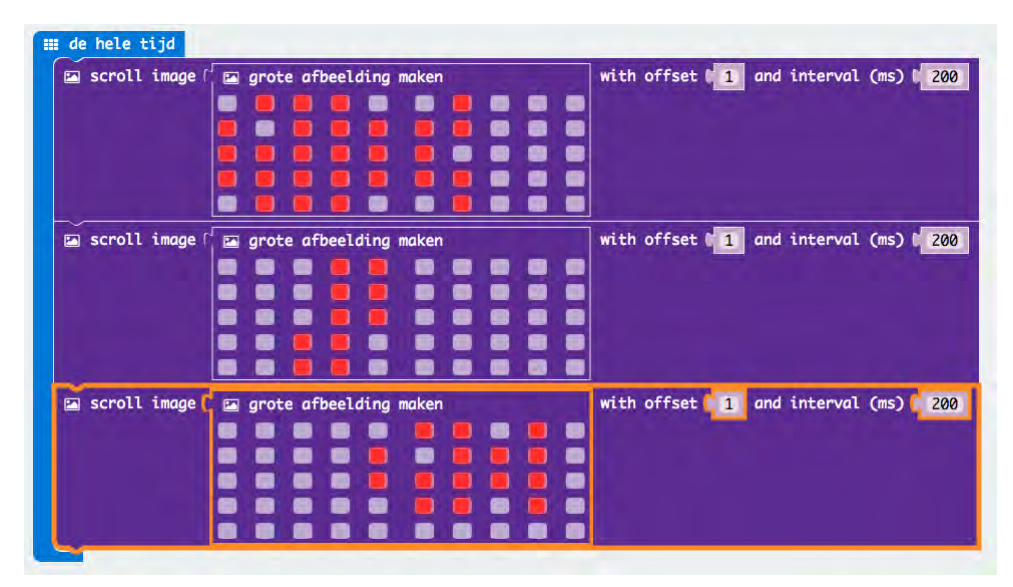

## **Les 2: licht**

Op je micro:bit zitten 25 ledjes, die ken je nu. In les 2 gaan we werken met losse ledjes en muziek.

## **Maar eerst: wat zijn die kaartjes?**

In je koffer zitten vellen met kaartjes: **PaperBits**.

Zo werken ze:

- Ieder kaartje gaat over één onderdeeltje: led, buzzer, RGB led en lichtsensor.
- Naast ieder kaartje staat een voorbeeld van leuke code.
- • Je gebruikt de kaartjes als een soort elektronica-Lego!

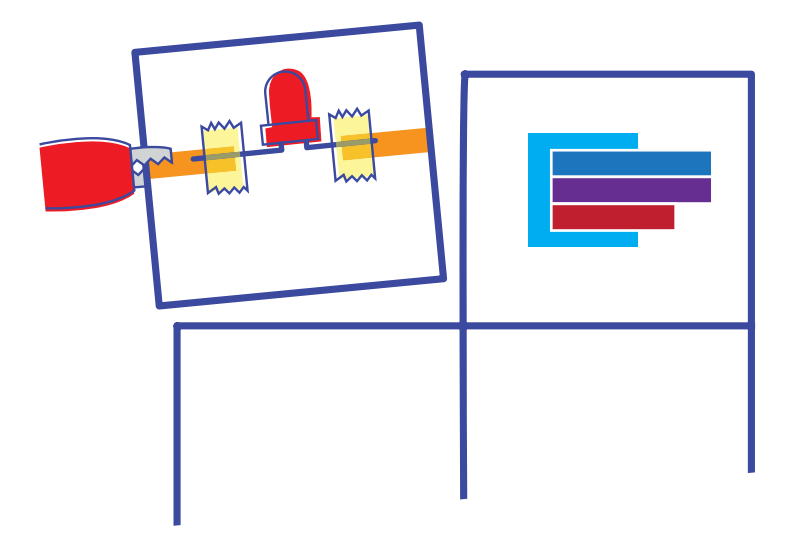

Zo zet je de kaartjes in elkaar:

- • Knip de kaartjes los.
- • Plak kopertape op het oranje strookje.
- • Buig je led (of iets anders) en leg hem erop.
- • Plak vast met plakband: let op dat je niet het hele kopertape bedekt!
- Je verbindt je kaartjes met de krokodillenbekken.

## **Spoooooooken!**

Je bent vast wel eens in een spookhuis geweest. Lichtjes die aan en uit gaan, enge muziekjes... Met je micro:bit kun je dat zelf maken.

#### **Bereid je voor Stap 1: je led-kaartje**

Maak kaartje 1: het ledje

- Plak de kopertape erop.
- • Buig de pootjes van je led (geen zorgen, kan het goed tegen).
- • Leg je led er goed op en plak over de pootjes een klein stukje plakband zodat de led vast zit.
- • let op: zorg dat er een stuk kopertape 'bloot' blijft!

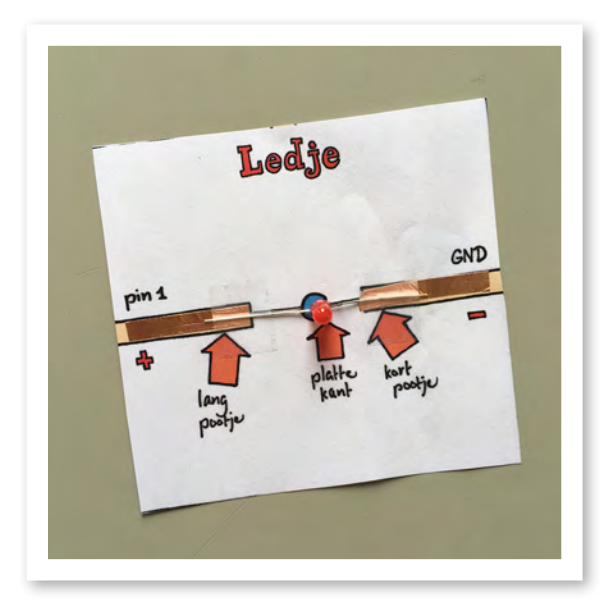

#### **Stap 2: je code**

We gaan nu werken met een ander programmeergereedschap. Het is dezelfde website maar dan in het Engels. Daar heb je meer mogelijkheden!

Ga naar:

**https://makecode.microbit.org** Zorg dat je editor op English staat. (Dat stel je in via het wieltje **en** dan bij taal.)

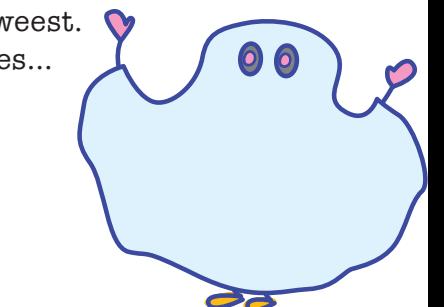

Maak deze code en zet hem op je bit:

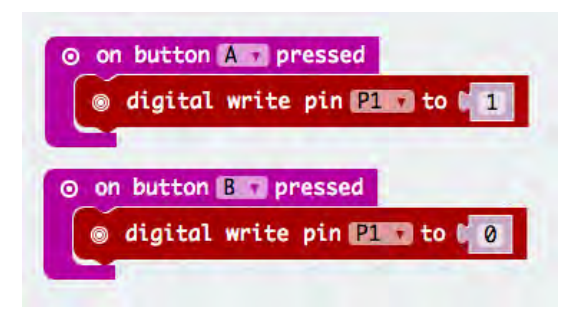

#### **Stap 3: alles aan elkaar**

Maak je led-kaartje aan je micro:bit vast.

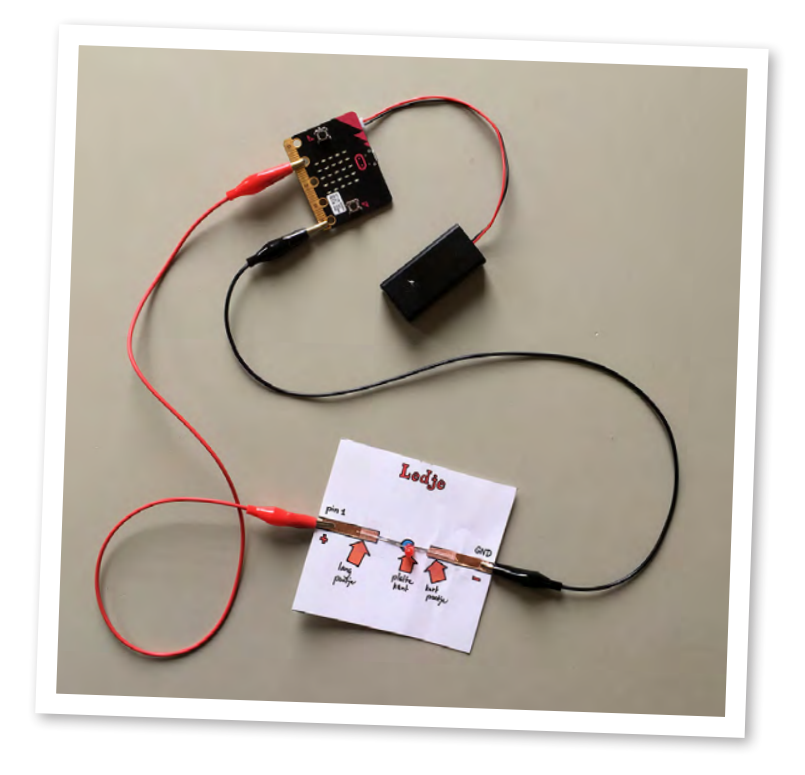

Doet ie het? Dan snap je nu hoe die kaartjes werken.

#### **Gefeliciteerd!**

## **Nog een led!**

Maak nu ook het tweede led-kaartje. Typ de code die ernaast staat en zet het op je bit.

#### En lukt het ook 2 ledjes te laten knipperen? Doe dat zo:

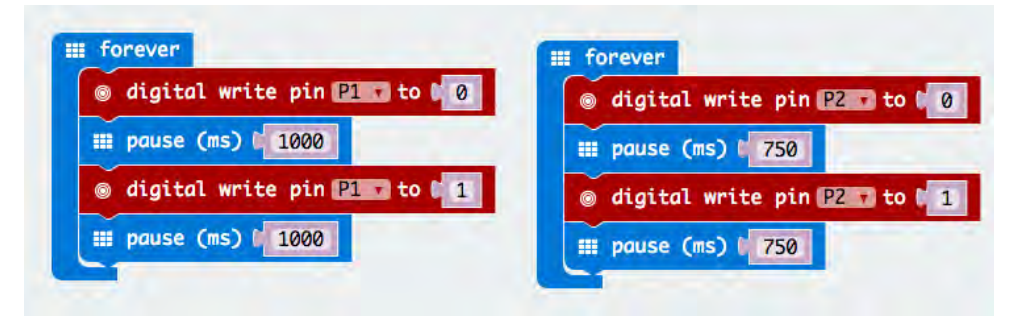

## **Voorbeeld: vuurtje!**

Wat kun je allemaal met spookachtig geknipper? Nou, bijvoorbeeld zo'n lekker vuurtje.

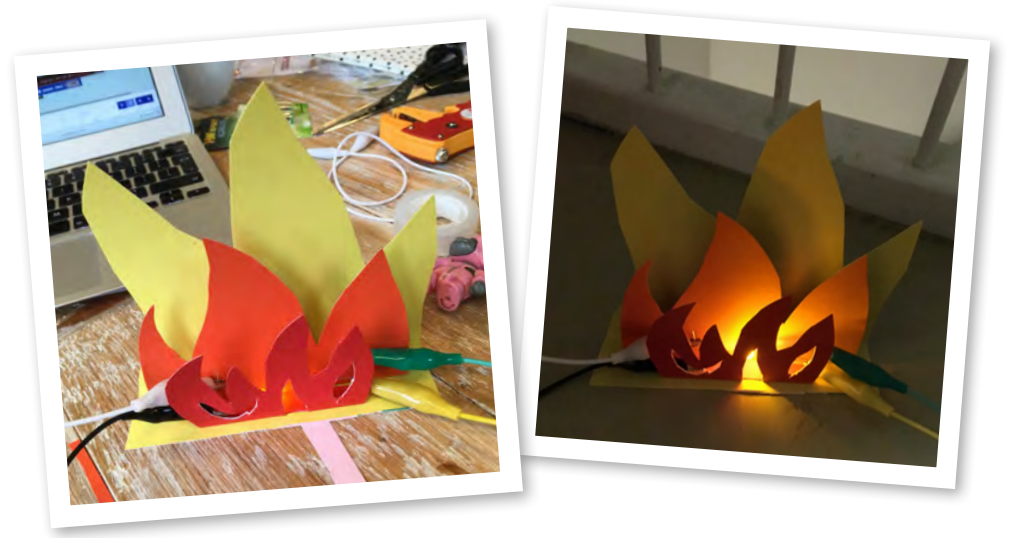

#### **Yo! Hoe passen die kaartjes daar nou in?!**

De kaartjes zijn om je te helpen de boel goed aan te sluiten. Als je snapt hoe dat moet, kun je je onderdeeltjes zonder kaartjes gebruiken: alleen de leds en snoertjes. Like a pro!

## **Spooooookhuis met muziek!**

Nu maar eens een spookhuis met muziek maken. Lekker.

## **Bereid je voor**

Die ledkaartjes heb je **in da pocket.** Nu maken we er nog een paar. Heb je later nodig.

#### **Stap 1: buzzer kaartje**

Maak het buzzer kaartje

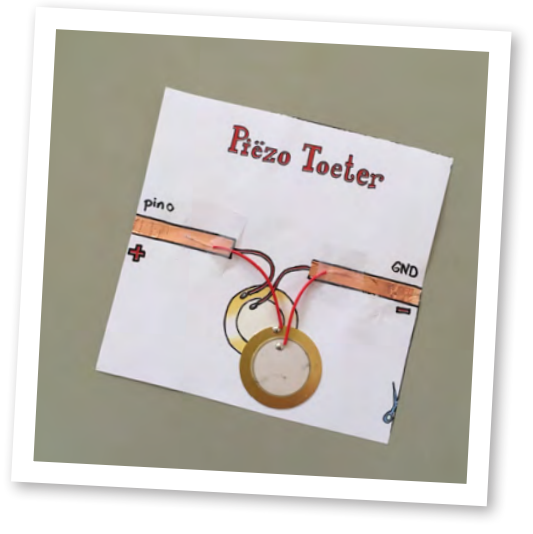

#### **Stap 2: GND**

GND betekent **ground** en is één van de poorten op je micro:bit.

Als we straks geluid én licht willen, moeten we 2 dingen aan de GND poort aansluiten.

Dat past niet goed en dus maken we een soort stekkerdoos-kaartje: het GND kaartje.

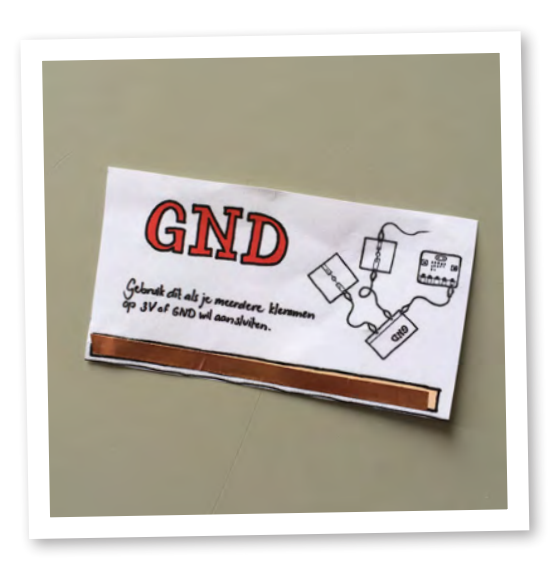

#### **Stap 3: sluit de boel aan**

Zet de boel in elkaar zoals op de kaartjes staat. Het ziet er dan zo uit:

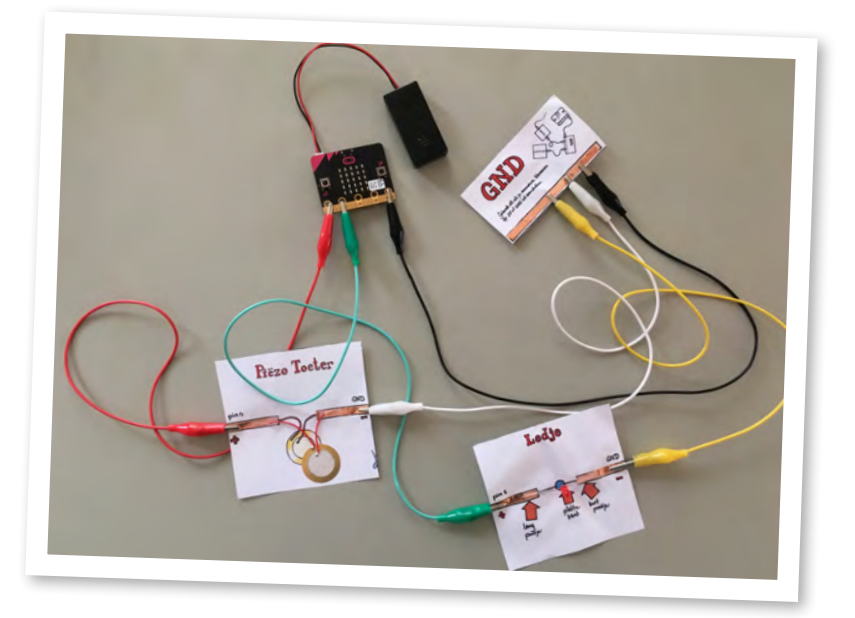

#### **Stap 4: code**

Maak deze code en zet het op je bit:

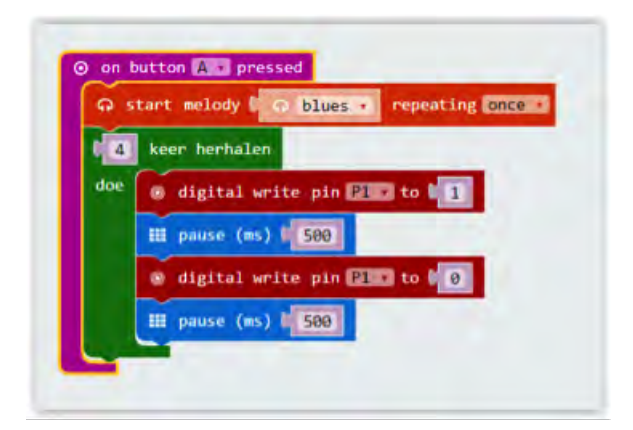

Hier staat:

- Als je op knop A drukt,
- Speel een blues liedje 1 keer
- • Herhaal het knipperen 4 keer

## **Voorbeeld: spookhuis**

Hier kun je wel wat mee toch?

Gebruik een foto of maak een eigen tekening. Plak die op karton en maak gaatjes voor je leds. Freaky!

Steek je leds erdoor en knipperen maar!

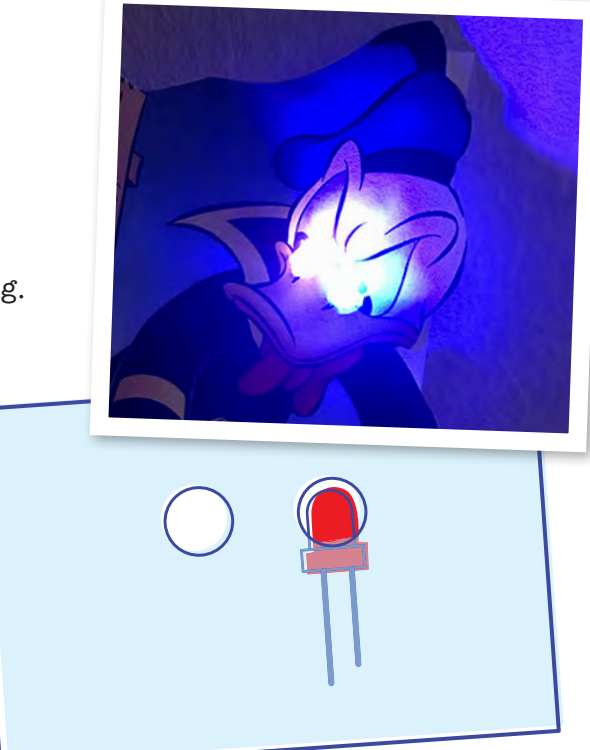

## **Voorbeeld: met je eigen muziek**

Eerlijk gezegd vinden wij die standaard liedjes best saai. (GAAAP!) Gelukkig kun je ook je eigen muziek maken.

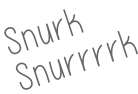

Voeg een play tone in, je kunt dan een toon kiezen door op Middle C te klikken:

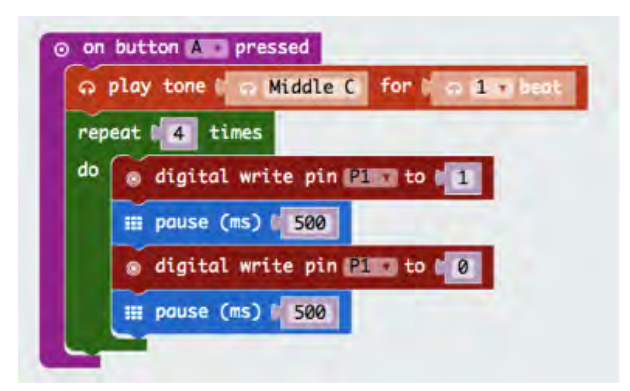

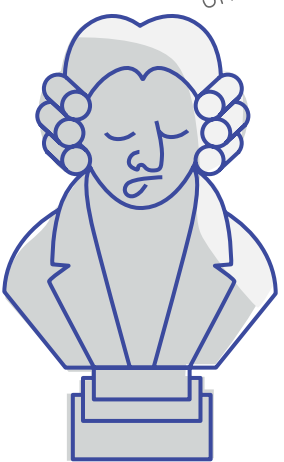

Kijk! Een piano als je op Middle C klikt:

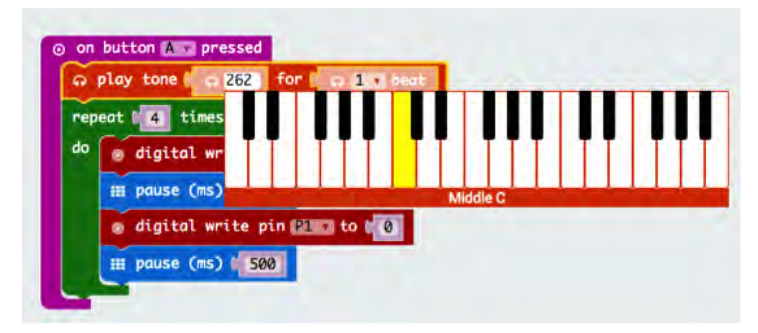

Zo maak je in no time je eigen muziek. Iedere toon is één play tone en de lengte geef je aan met beat. Probeer maar.

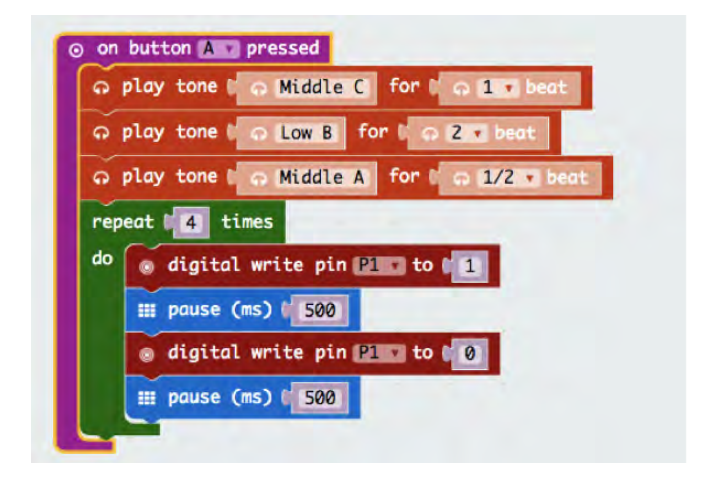

Aller aller laatste: wat gebeurt er als je jouw play tone-reeks binnen de repeat 4 times zet? Wat is er dan anders?

Tjonge jonge, dat was best veel! #uithijgen

#### **Nu ben je echt goed met de micro:bit**

- Je weet hoe je losse dingen als leds en speakertjes aan je bit kunt maken
- • met én zonder kaartjes
- • Je kunt nu ledjes én muziek programmeren

## **Les 3: nog meer**

Eigenlijk is de micro:bit een soort slim gereedschapskistje. Om er nog meer mee te kunnen maken en verzinnen, laten we je nog een paar dingen zien. **Kun je daarna helemaal los!**

## **Een knop op afstand**

Als je thuis het licht aandoet, zit de schakelaar vaak ver van de lamp af. Zo'n schakelaar op afstand kun je ook makkelijk voor je bit maken.

#### **Stap 1: code**

Bouw dit in je editor en zet het op je bit.

**Stap 2: schakeling** Sluit de boel aan:

#### **Hoe kan dat?**

Een knop bestaat vaak uit twee delen die contact maken. Bij contact is de stroomkring rond en gaat de led aan. Als je de twee losse krokodillenbekken tegen elkaar houdt, gaat je led aan (en als je op A drukt weer uit).

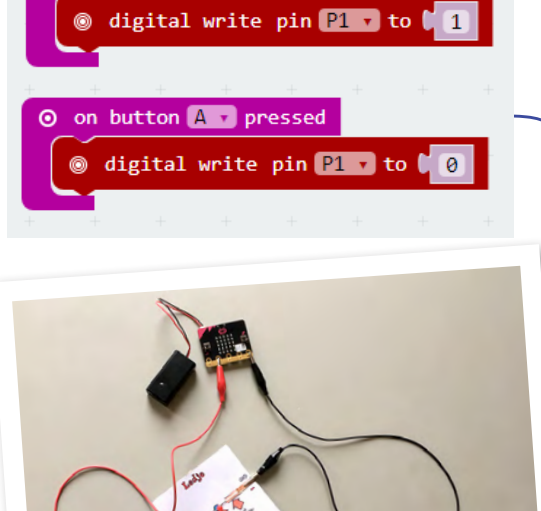

on pin  $P1$   $\tau$  pressed

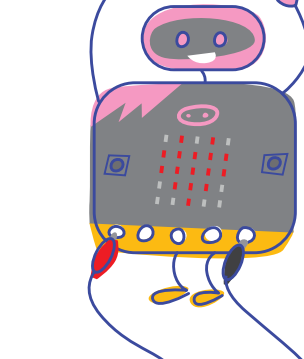

## **RGB led**

Heb je thuis zo'n kleuren-verander lamp? Die kun je ook zelf maken met je bit en een speciale led: de RGB led.

#### **Stap 1: RGB led kaartje**

Plak de kopertape en je led op je RGB led kaartje. Zo'n led is heel lenig, pootjes buigen mag.

#### **Stap 2: code**

Je kunt je RGB led per kleur aansturen: je hebt 3 inputs (P0, P1 en P2). A en B knoppen ken je al. Daarom nu iets nieuws: kantelen!

## **Voorbeeld: kantel-led**

In je bit zit een kantelsensor; hij weet hoe schuin hij hangt. Gebruik deze code:

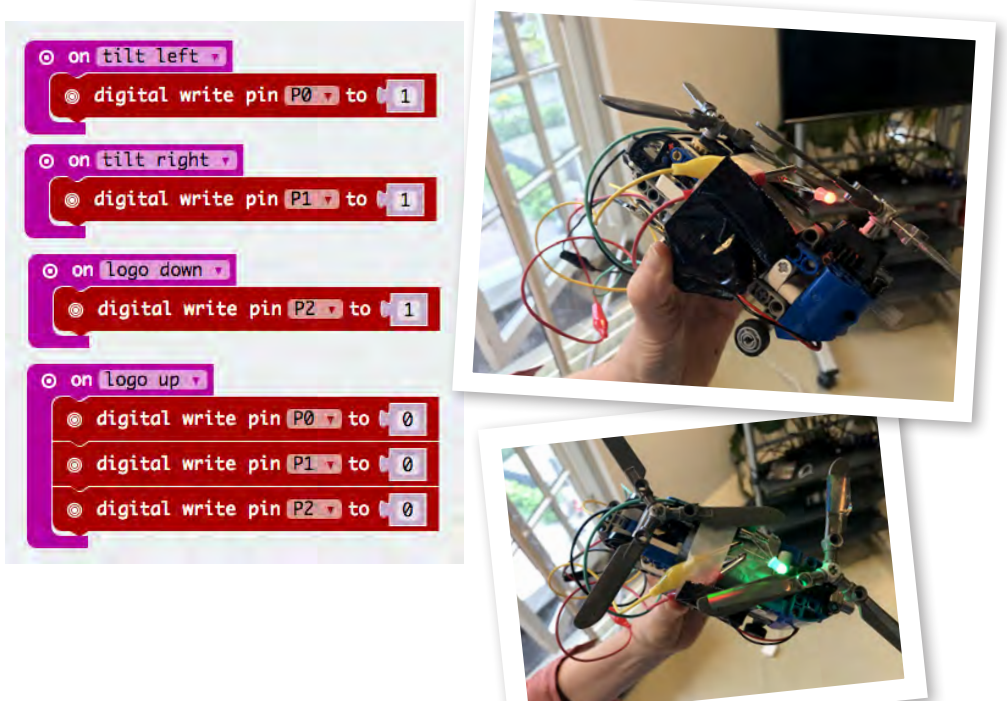

## **Kompas**

In je micro:bit zit een kompas: een richtingsensor. Je kunt daar je weg mee zoeken, maar hem ook heel anders gebruiken.

#### **Voorbeeld: muziekinstrument Stap 1: code**

Gebruik deze code:

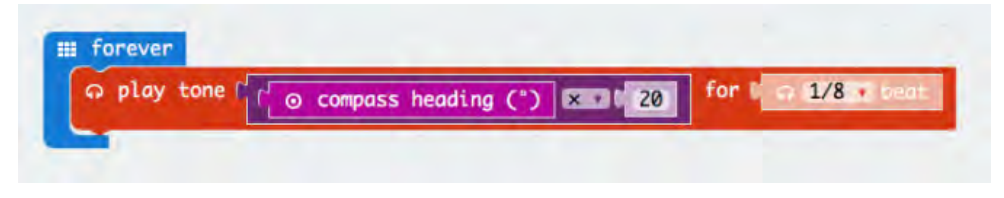

#### Hier staat:

Speel bij iedere 20 graden stap een nieuwe toon.

#### **Stap 2: snoeren**

Koppel je buzzer kaartje aan en kantelen maar!

Hoge en lage tonen zitten steeds op dezelfde plek, je kunt er dus een liedje mee spelen. Probeer ook eens andere beats. Wat verandert er dan?

Let op: soms als je deze code gebruikt, vraagt je micro:bit om een cirkel te maken. Dat doe je door je bit te kantelen en zo een rondje te tekenen. Dan weet je bit weer wat onder en boven is!

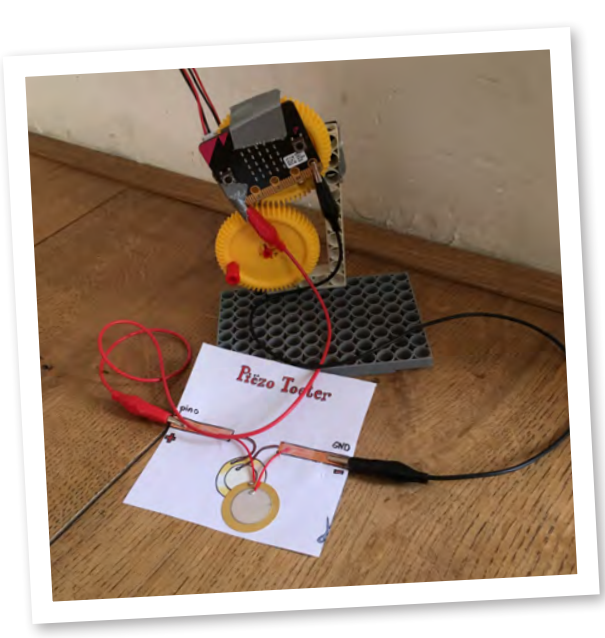

## **Lichtsensor**

Lichtsensoren zijn een soort licht-donker ogen met mini-hersenen eraan.

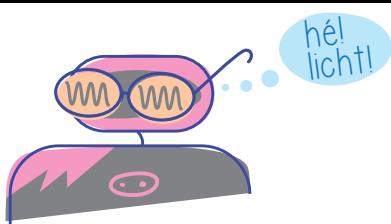

## **Voorbeeld: nachtlampje**

Zou het niet supervet zijn als je een nachtlampje hebt dat vanzelf aangaat in het donker? Door een lichtsensor en een ledje te combineren maak je dat gewoon zelf.

#### **Stap 1: code**

Gebruik deze code:

Als je op A drukt zie je hoe licht het is. De 'voor altijd' lus meet dat ook. Als het donkerder is dan 1000, dan gaat de led (P1) aan. En anders uit.

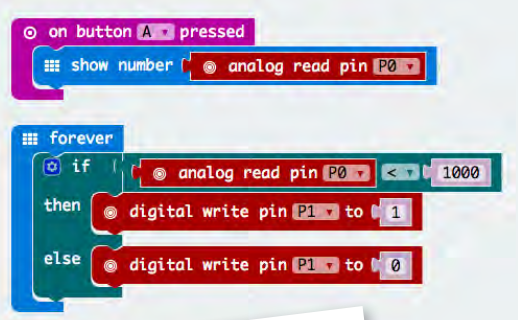

#### **Stap 2: snoeren**

Koppel de boel zo aan elkaar:

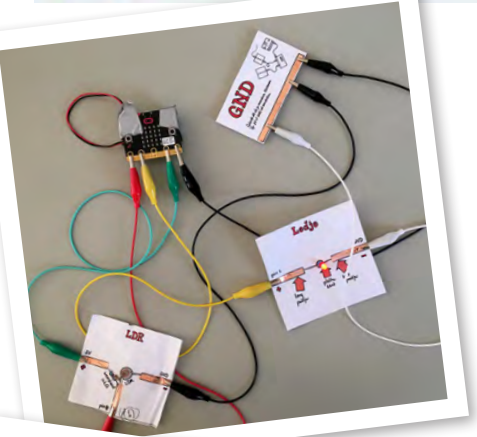

#### **Stap 3: maak**

Maak met karton of de toetjesbekers een mooie lamp:

Je weet nu genoeg om misschien wel meer ledjes te gebruiken.

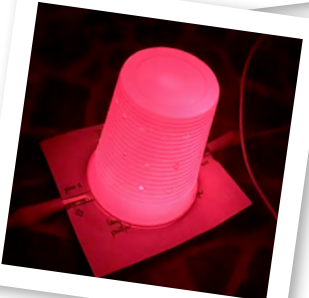

Ok, deze is niet zo mooi. Kun jij vas<sup>t</sup> beter.

## **Voorbeeld: schakelaar**

Met een lichtsensor, ledje, wat plakband en een buigrietje kan je ook een schakelaar bouwen. Met het buigrietje kan je de lichtstraal van het ledje richten.

hé!

#### **Zo werkt het:**

Aan het andere einde van het rietje zit de lichtsensor. Als het rietje recht wordt, dan komt er meer licht op de lichtsensor. Je sensor geeft dat door aan je micro:bit. En daardoor gaat de led-matrix op je micro:bit aan.

#### **Stap 1: code**

Zet deze code op je bit:

Hier staat: Wanneer je op 'knop A' drukt lees de waarde van pin 0 uit: je lichtsensor. Handig, want dan kun jij even het lichtniveau checken en zien of je de drempelwaarde van 650 moet aanpassen.

'Bij het opstarten' zet de micro:bit de led op pin 1 aan.

In de 'voor altijd lus': laat de led-matrix om de beurt deze twee plaatjes tonen als er meer dan 650 licht op de lichtsensor valt.

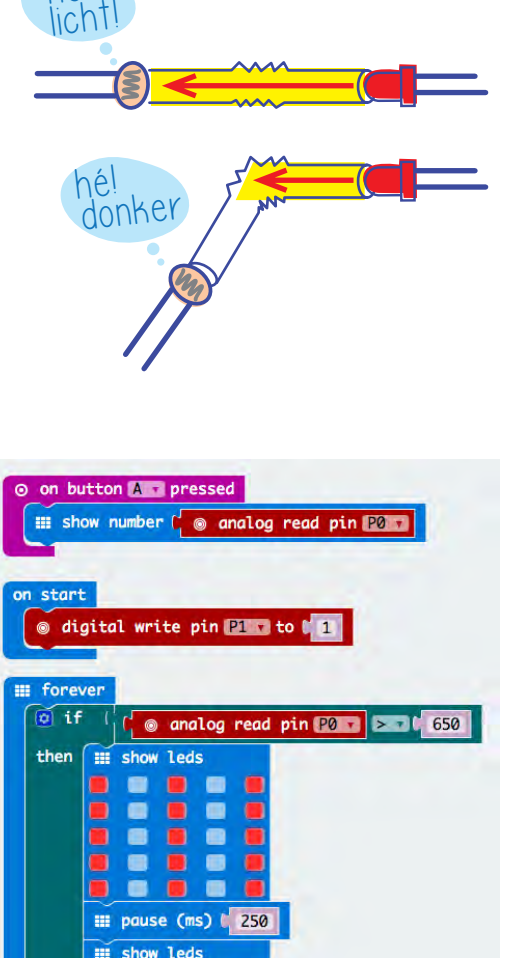

pause (ms) / 250

#### **Stap 2: snoeren**

Je snoeren zitten hetzelfde als bij het nachtlampje van hiervoor. Als je de schakelaar ergens in wilt verwerken is het handig de kaartjes er even af te halen.

Dan ziet het er zo uit:

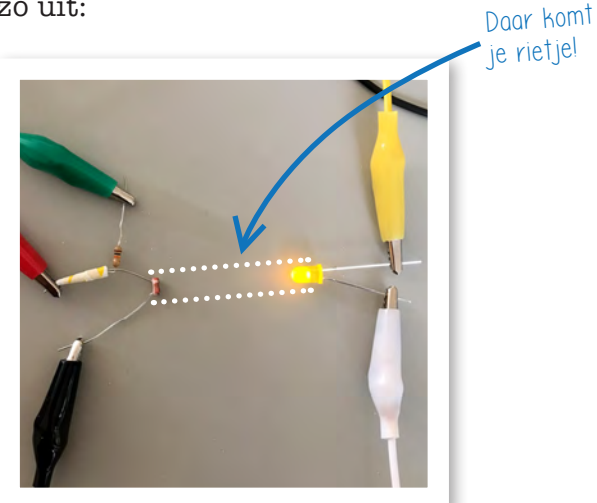

#### **Yo!**

Je hebt nu een bewegende schakelaar gemaakt. Je kan dit gebruiken om te kijken of een deur open gaat, of een boek. Gewoon je rietje ergens op plakken!

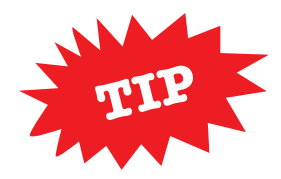

Wanneer je de zoemer toevoegt kun je in inbraak-alarm maken.

**Zo. Nu heb je even pauze. Wat heb je veel geleerd!**

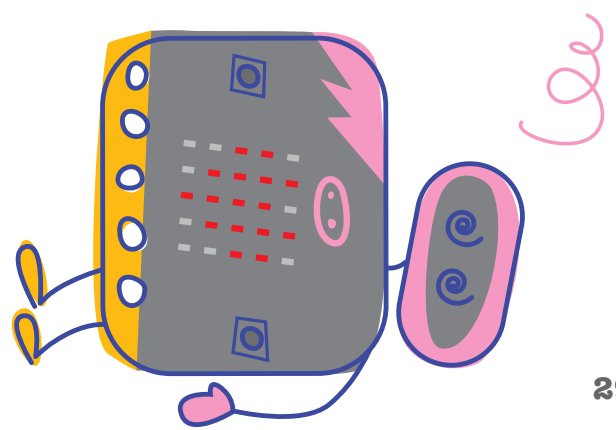

## **En dan nu de eindopdracht: expeditie micro:bit**

## **Wat is dat?**

Expeditie micro:bit is de eindopdracht van deze lessen-serie. Je gaat nu een eigen project bedenken en maken.

## **Maak je eigen werk**

Je weet nu veel over de micro:bit en wat je ermee kunt doen. Maak nu een heel woest, gaaf, leuk, bizar, eng en grappig ding met de micro:bit.

#### **Soort projecten**

Ideeën voor projecten vind je op **www.expeditiemicrobit.nl**.

#### **Laat het zien!**

Stuur filmjes en foto's van je werk naar **expeditiemicrobit@futurenl.org**.

Dan verzamelen wij al jullie waanzinnige uitvindingen op **www.expeditiemicrobit.nl**.

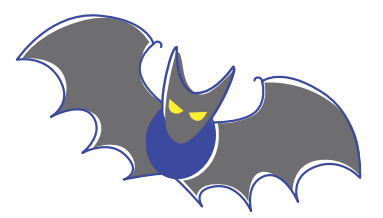

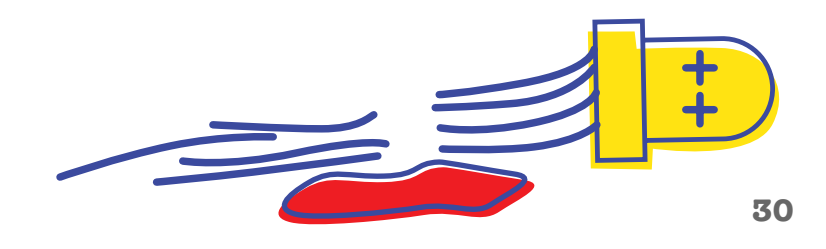

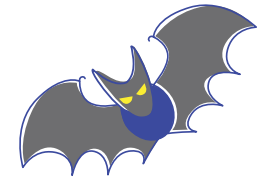

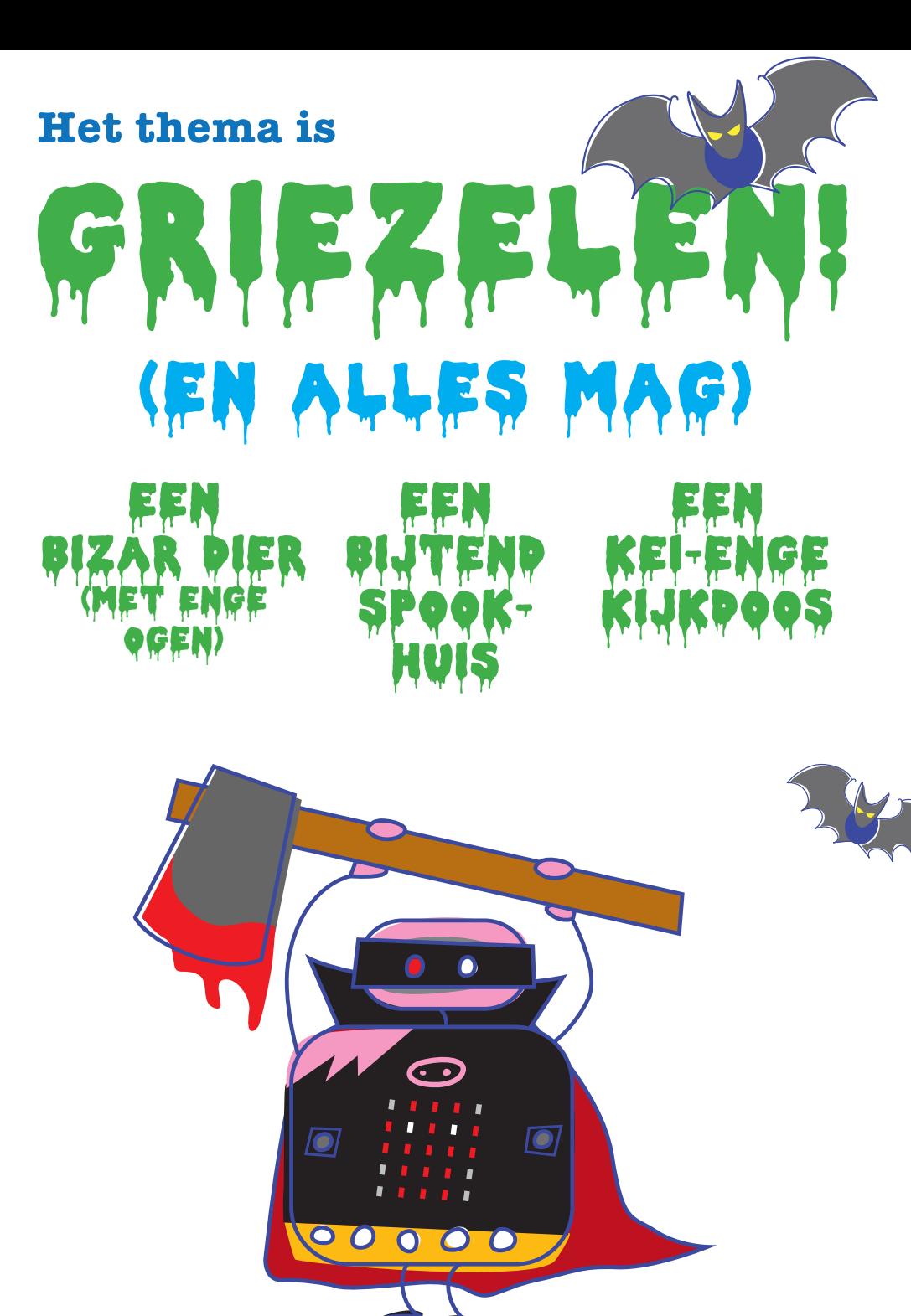

#### **Dat was het.**

**We hopen dat je het leuk vond, en dat je verder gaat met klooien en maken!**

## **Wil je meer? Kijk dan eens hier:**

Alles over de expeditie vind je op **www.expeditiemicrobit.nl**

Wil je meer weten over hoe je van je micro:bit een Dokter Bibberspel, een vliegtuig of een Milky Monster maakt? Kijk dan op **www.microbit101.nl**

Meer over klooien en maken vind je op **www.lekkersamenklooien.nl**

## **Aan de slag met nóg meer tof lesmateriaal?**

Dat kan! Stichting FutureNL wil ieder kind in het Nederlandse basisonderwijs laten kennis maken met technologie. Hiervoor heeft de stichting in samenwerking met de TU Delft een leerlijn digitale geletterdheid ontwikkeld. De leerlijn vormt de basis voor al het gratis lesmateriaal. Handig!

Kijk op: **https://lessonup.io/app/channel/futurenl**

## **Gratis Codeuur**

Eén van de andere activiteiten van FutureNL is dat we gratis CodeUren geven in groep 7 of 8 van de basisschool. Stichting FutureNL koppelt een vrijwillige professional uit het bedrijfsleven aan je school. Tijdens het CodeUur gaat de klas aan de slag met de online-programmeeromgeving Scratch. Iedere vrijdag tijd voor een CodeUur!

CodeUur

Meer weten? **www.futurenl.org/codeuur**

#### **Coole events**

Het wereldrecord programmeren hebben we al behaald. Nu gaan we op expeditie micro:bit. En er komen nog veel meer gave events!

Volg ons op: Facebook: **Facebook.com/codeuur** Instagram: **@StichtingFutureNL** Twitter: **@FutureNLorg**

Dan blijf je op de hoogte van het laatste nieuws. Als je je inschrijft voor de nieuwsbrief ben je natuurlijk altijd up-to-date.

## **Over Stichting FutureNL**

Stichting FutureNL ziet een kloof tussen de digitale ontwikkeling van Nederlandse kinderen en de (toekomstige) vraag vanuit de maatschappij naar passende digitale vaardigheden. Als kenniseconomie is het van cruciaal belang dat Nederlandse kinderen digital skills ontwikkelen om de (toekomstige) wereld te kunnen begrijpen en maken.

Stichting FutureNL draagt op een onafhankelijke manier bij aan technologie in het Nederlandse onderwijs. Stichting FutureNL werkt samen met scholen, overheden, universiteiten en bedrijfsleven om de doelstelling te bereiken.

# EFUTURENL

## **De makers**

Deze koffer is gemaakt door een hele groep mensen. Astrid Poot bedacht het concept en deed ontwerp & illustratie. De lessen zijn vooral bedacht door Per-Ivar Kloen, Marten Hazelaar, Jenya Krul en Astrid Poot. Jurre Kuilder, Madelon Oude Vrielink, Matthijs Kamstra en Pauline Maas hielpen mee. Jenya en Astrid hadden de creatieve leiding. De PaperBits zijn bedacht door Per-Ivar Kloen en Marten Hazelaar.

## **De vrienden**

Deze koffer is mede mogelijk gemaakt door:

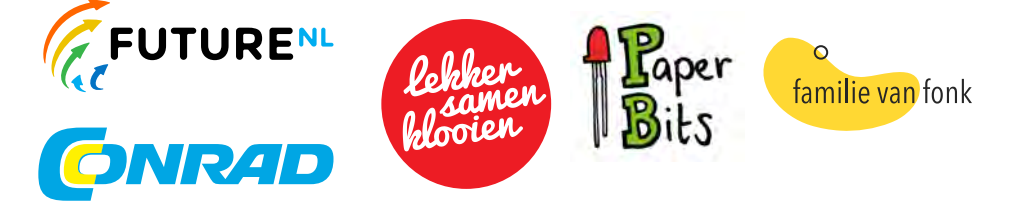

#### **Samen delen**

We willen heel graag dat meer mensen creatief aan de slag gaan met expeditie micro:bit. Daarom mag iedereen dit boekje downloaden, delen en uitprinten (alleen niet als je er geld mee wilt verdienen). Doen!

**Creative Commons licence: CC BY-NC-ND 4.0**

## **Contact**

We horen graag van je! Mail naar: **expeditiemicrobit@futurenl.org**.

Gebruik van dit boekje voor eigen risico. Stichting FutureNL en Stichting Lekkersamenklooien zijn niet verantwoordelijk voor eventuele schade en ongelukken die voortkomen uit gebruik. Gebruik uitsluitend in een omgeving onder begeleiding van een volwassene.

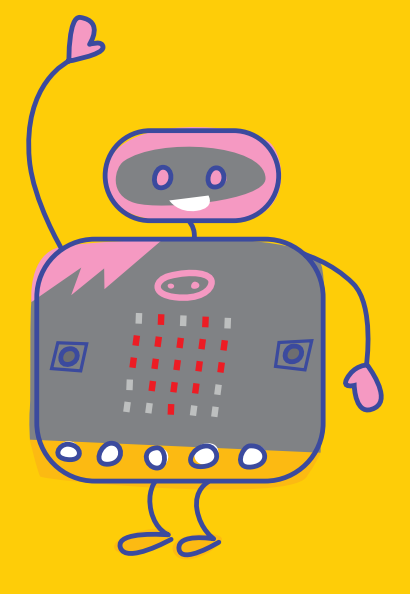